## Jenny Armstrong Teams 2022

## Swiss Teams

This year's Jenny Armstrong Teams event will be held on BBO, utilising BBO's built in Swiss Teams function.

This will essentially run like a pair's tournament, where players will register on BBO beforehand, and remain in the tournament throughout the day. Intervals between matches as well as for lunch will be built into the tournament.

Teams will be required to register firstly as partnerships, and then by inviting their teammates.

Time slots will be published as to when teams may register on BBO before the start of the tournament.

The following guide will assist you in this process:

When your team has agreed to a specific time to register, all players must log into BBO, click on "Virtual Clubs", and select "SABF – South Africa". So far, the same process as for a normal pair's tournament.

Find the "Jenny Armstrong Teams 2022" event, and click on it:

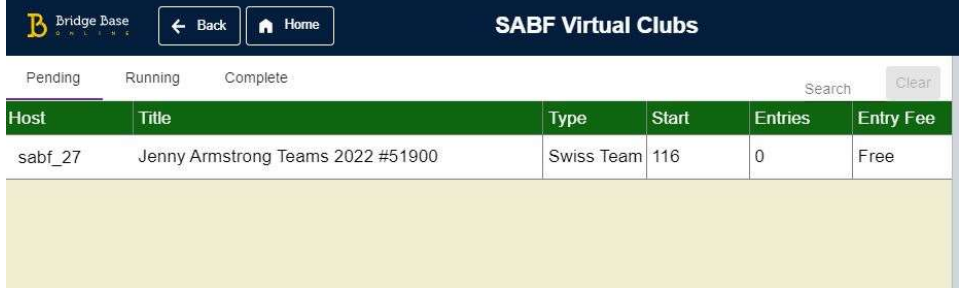

A variety of tabs will now be available:

(Register) (Details) (Entries) (Partnership Desk) (Select Teammates)

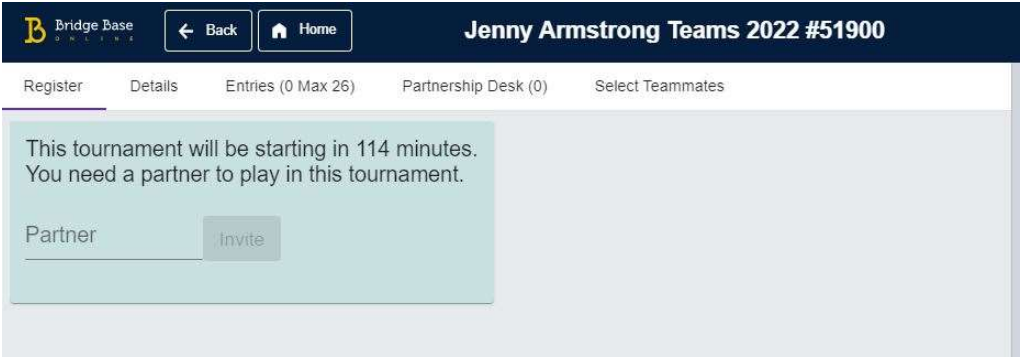

Start on the "Register" tab, and insert your partner's BBO username, as if you were registering for a pairs event.

After inviting them, and succeeding in this first registration, the system will take you back into the Virtual Clubs section. Select the same tournament again, and click on "Select Teammates". As long as your teammates have registered themselves as a partnership, their names should appear on this screen:

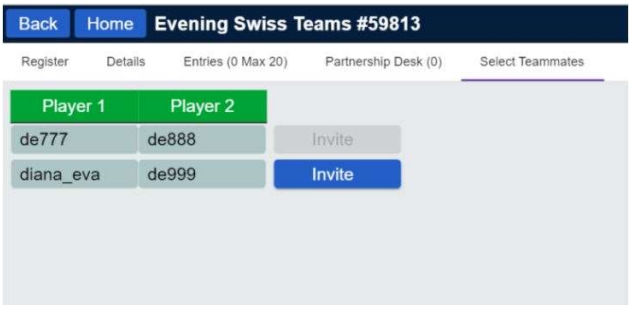

Find their partnership, and click on "Invite". The player who did the inviting for the other pair, will be responsible for accepting this invitation. If successful, your full team entry will now appear in the "Entries" tab:

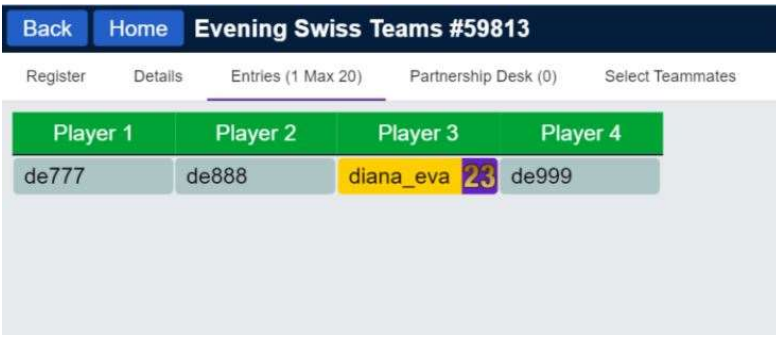

If for any reason you need to cancel your registration, go back to the "Register" tab, where you'll find a "Cancel registration" button:

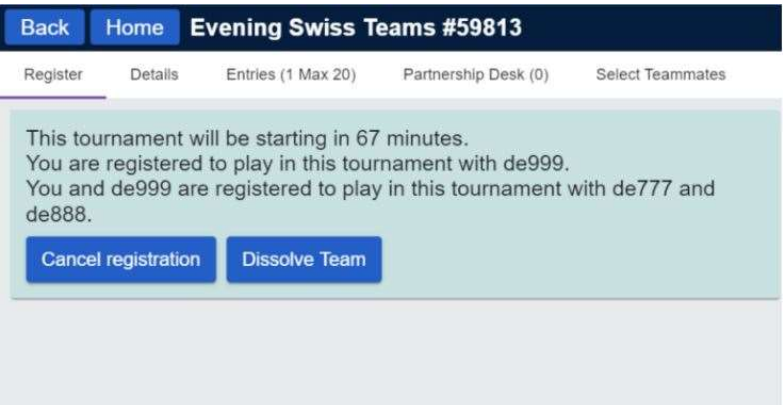

After you've registered your team, it's just a matter of ensuring you and your teammates are online for the scheduled start of the event, at which time you'll be automatically seated for the 1<sup>st</sup> match.

Registration will be open on Saturday from 17:00 – 21:00, and again on Sunday from 07:30 – 08:30. Please will all teams attempt to register as a team on Saturday.

If your team comprises more than 4 players, please ensure the 2 pairs who will start on Saturday are the pairs who register. The 3<sup>rd</sup> pair or 5<sup>th</sup> player will be substituted in when necessary, by the tournament director.

Contact Rob Stephens via WhatsApp on 0724316599 with any issues.